# Spot RFLS User's Manual

May 24, 2007

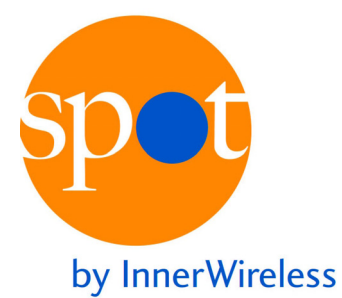

1155 Kas Drive, Suite 200 Richardson, TX 75081 (972) 479-9898 Phone (972) 479-9625 Fax techsupport@innerwireless.com

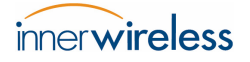

### **Table of Contents**

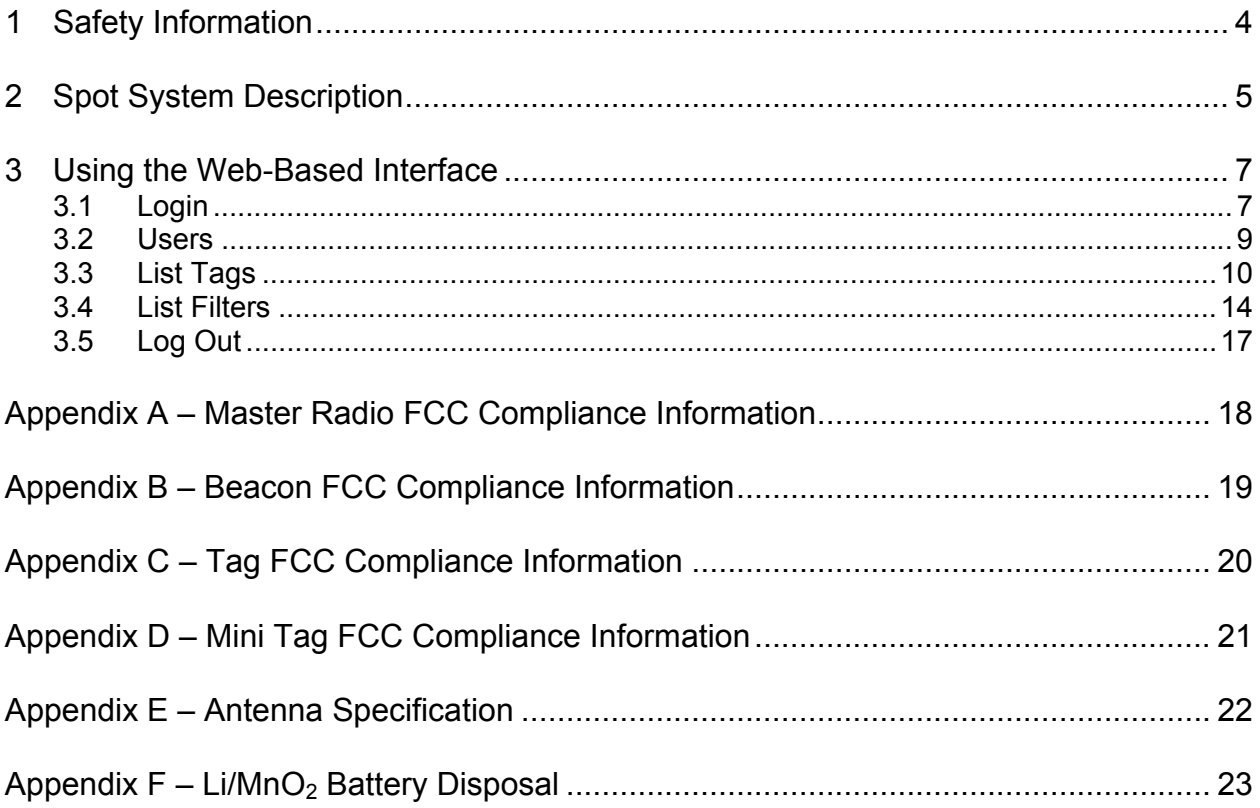

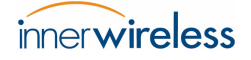

### List of Figures

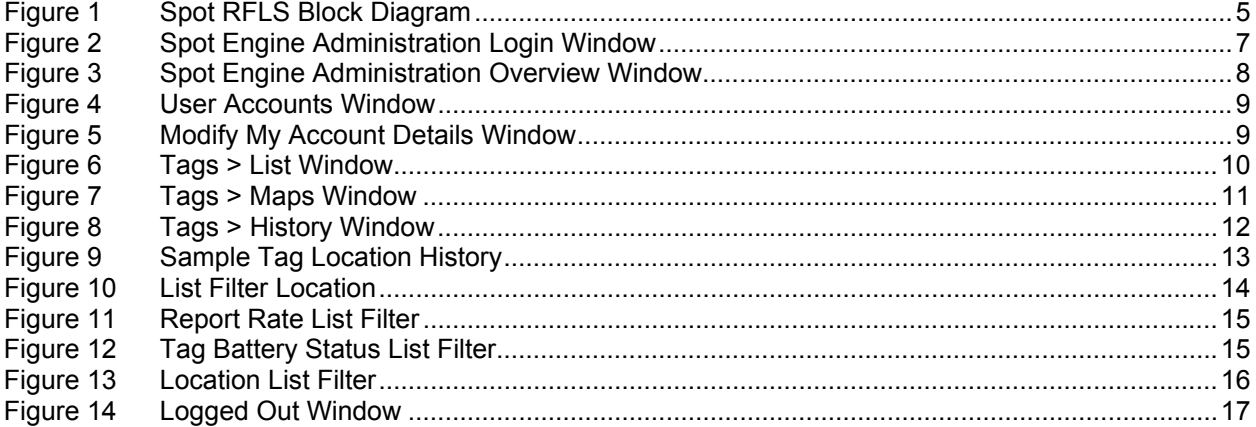

## <span id="page-3-1"></span><span id="page-3-0"></span>1 Safety Information

In order to comply with FCC Radio Frequency (RF) exposure limits, Spot RFLS antennas must be located no closer to the human body than the distances specified below:

- Master Radio: 4.41 cm
- Beacon: 0.097 cm
- Tag: 0.06 cm
- Mini Tag: 0.05 cm

The Master Radio is intended for indoor use only unless used in an appropriately rated environmental enclosure. The Master Radio's antenna, power supply, and data cables must be indoors at all times. Data cables must be terminated indoors with certified equipment (i.e. switch, hub, etc.) if outdoor communication is desired.

## <span id="page-4-1"></span><span id="page-4-0"></span>2 Spot System Description

This document describes the use of the Spot RFLS, a Radio Frequency (RF) Tag Location System used for real-time and historical location tracking of high-value human and equipment assets.

Major sections of this document include the following topics:

- A basic description of the Spot System and its proper use
- Safety information
- User interface description
- FCC ID numbers and compliance statements

A block diagram of Spot RFLS is shown below:

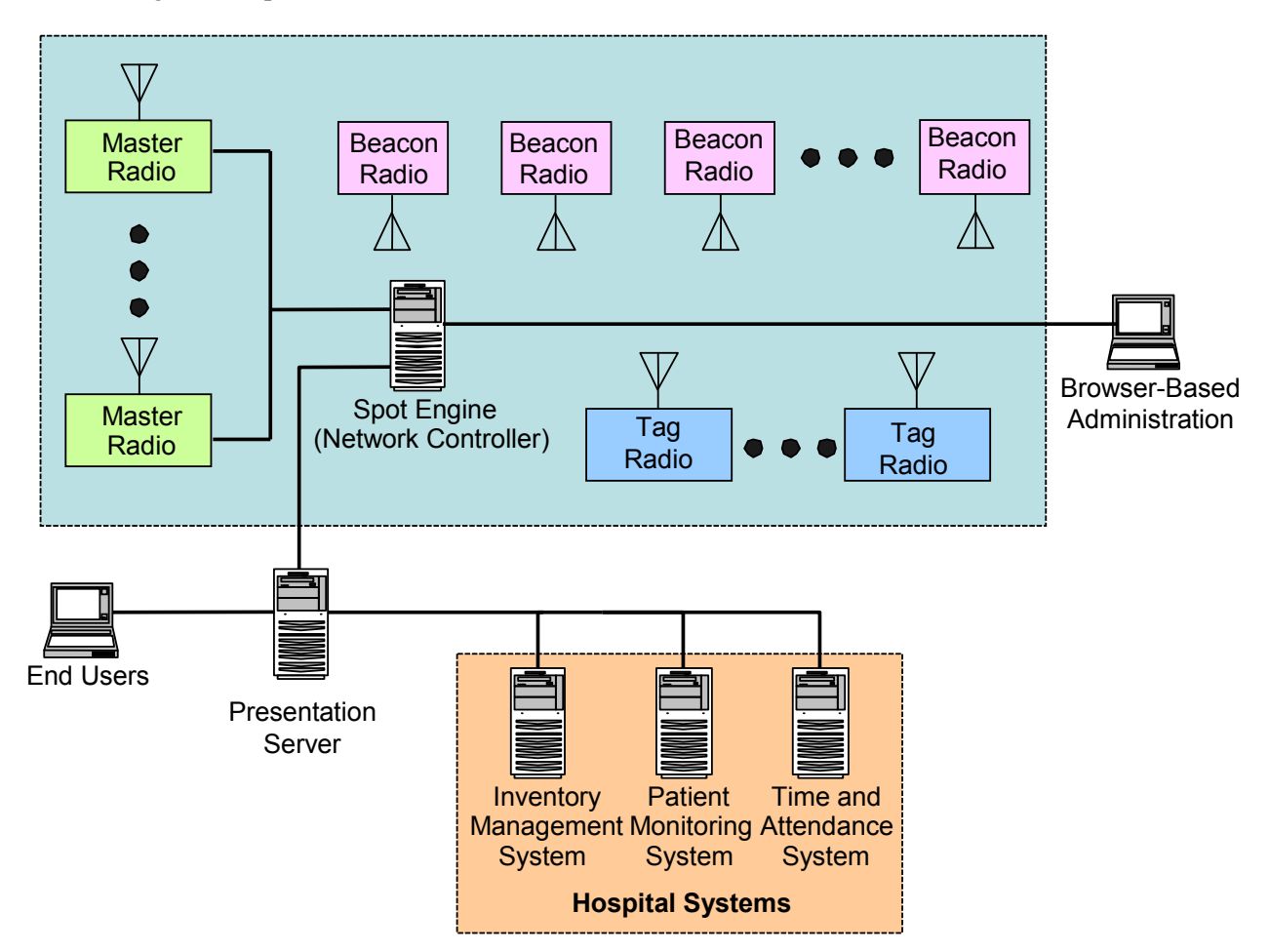

<span id="page-4-2"></span>*Figure 1 Spot RFLS Block Diagram* 

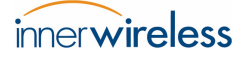

Spot uses a system of *Master Radios* and *Beacons* to locate and track the position of *Tags*.

Tag location and history information is made available to other systems and applications through a browser-based interface.

The Spot System is made up of the following components:

- • **Spot Engine**:
	- o An appliance that controls the overall operation of the Spot System and delivers Tag location information to the Presentation Server

*CAUTION! Never operate a Master Radio without an antenna or RF load.* 

- • **Master Radios**:
	- o Relay information from Beacons and Tags to the Spot Engine
	- o Are powered via their Ethernet network connections
	- o Require no direct user operation
- Beacons:
	- o Communicate with the Tags based on commands from the Master Radios
	- o Are battery-powered, designed for low current consumption to maximize battery life
	- o Require no direct user operation
- • **Tags**:
- o Receive transmissions from Beacons
- o Transmit Beacon reports to Master Radios that Spot uses to compute location
- o Are optimized for low power consumption to maximize battery life. Power consumption can be optimized for tracking mobile or fixed assets.

### <span id="page-6-4"></span><span id="page-6-1"></span><span id="page-6-0"></span>3 Using the Web-Based Interface

The user-level interface of the Spot System is accessed through a web browser. It provides a basic level of access to the Spot System through the Spot Engine Administration web interface.

*NOTE: Your Spot System Administrator must create an account for you to access this functionality.* 

> *Most users will use other third-party applications (not the basic user interface described here) to access the information collected by the Spot System.*

#### <span id="page-6-2"></span>3.1 Login

Using a PC attached to the same local network (LAN) as the Spot Engine, log into the Spot Engine Administration web interface as follows.

In your web browser, enter the URL for the Engine's web interface you received from your Spot System Administrator when your user account was created.

The login window is displayed as shown in the following figure.

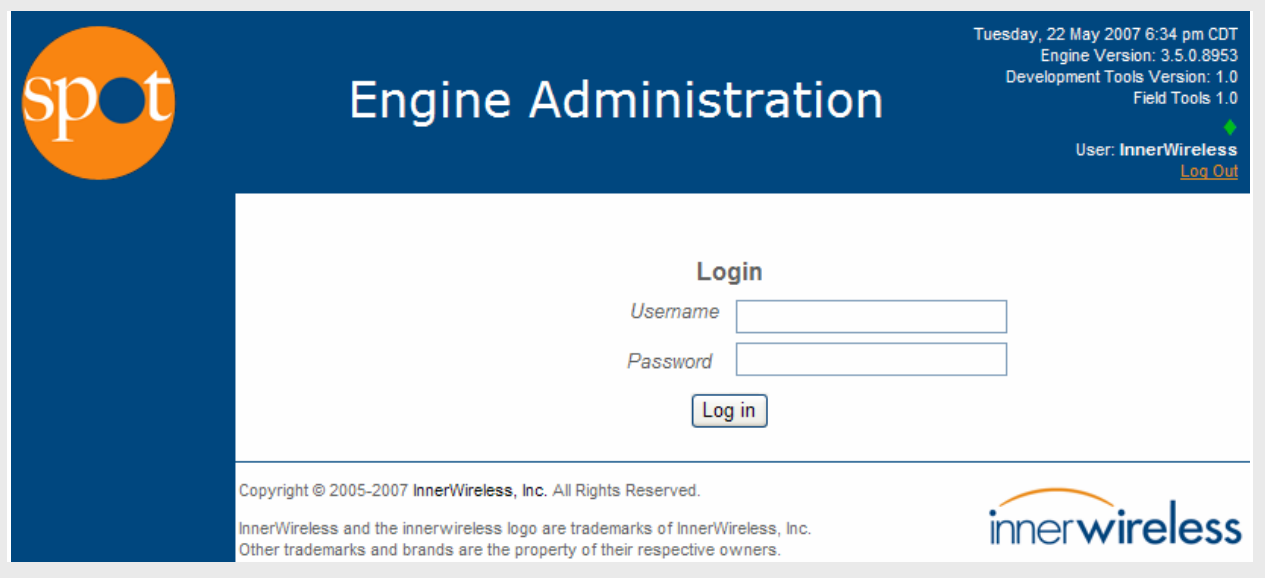

<span id="page-6-3"></span>*Figure 2 Spot Engine Administration Login Window* 

Enter your User Name and Password and click Log in.

<span id="page-7-0"></span>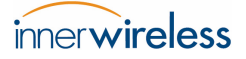

The **Overview** window is displayed as shown in the following figure.

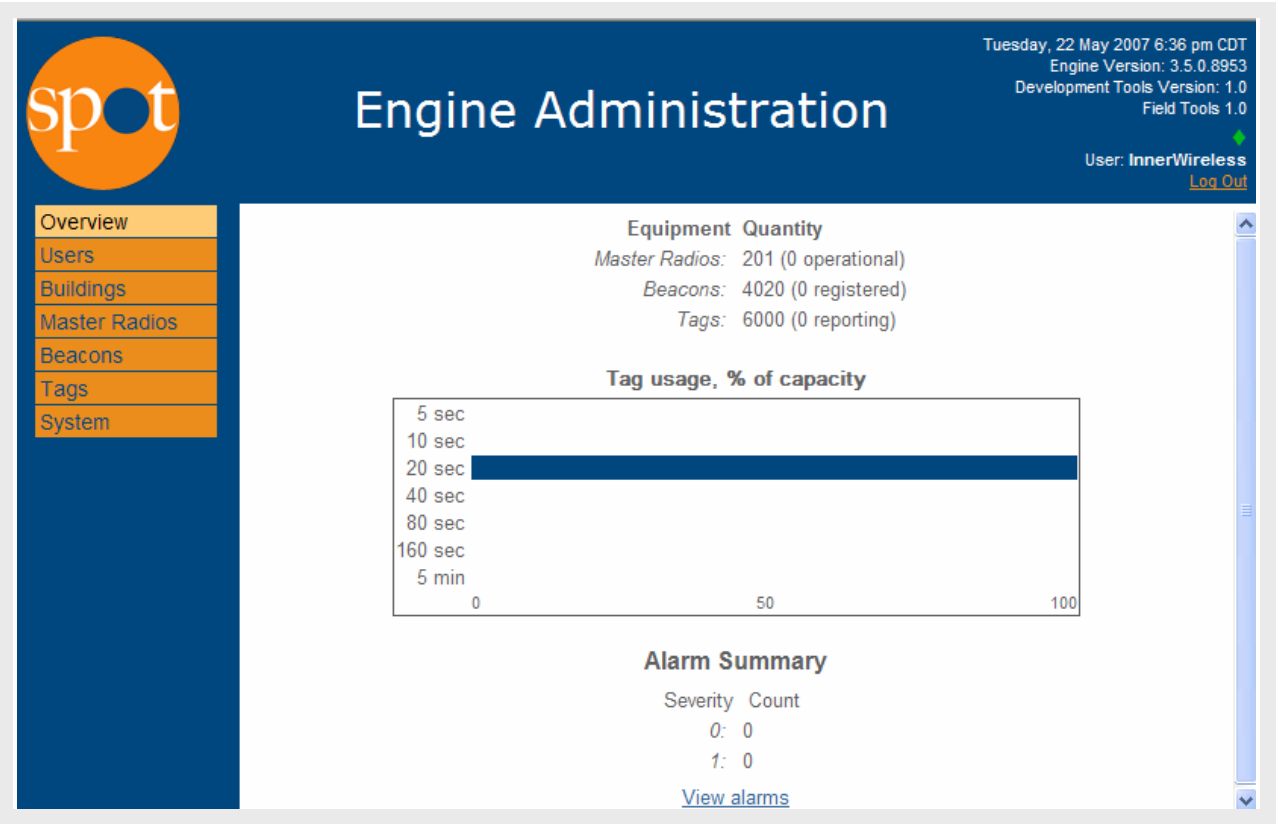

*Figure 3 Spot Engine Administration Overview Window* 

<span id="page-7-1"></span>The **Overview** displays current system status information.

### <span id="page-8-0"></span>*inner* wireless

#### <span id="page-8-1"></span>3.2 Users

#### From the **Spot Engine Administration > Overview** window shown in **[Figure 3](#page-7-1)** on page [8,](#page-7-1) click Users.

The following window is displayed.

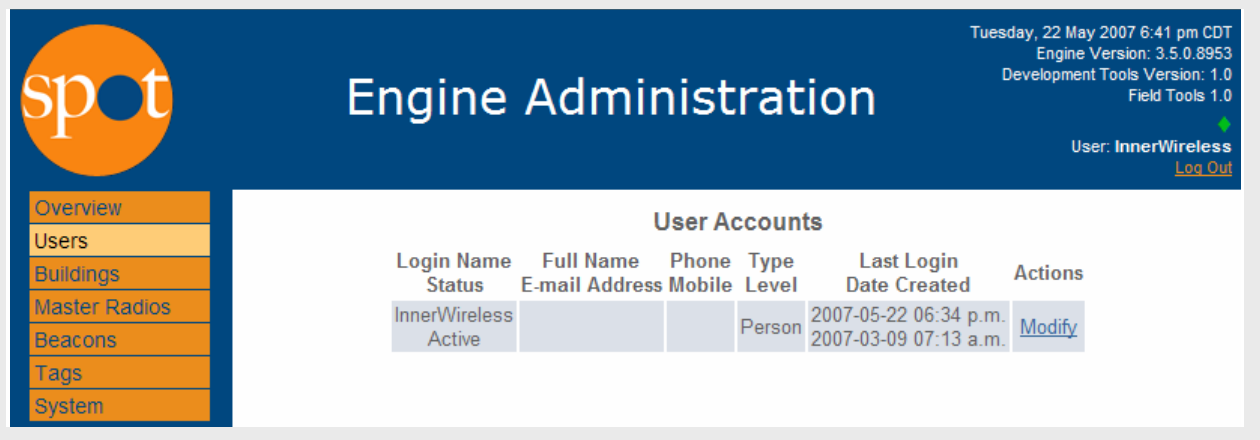

<span id="page-8-2"></span>*Figure 4 User Accounts Window* 

To make changes to your personal information, click **Modify**.

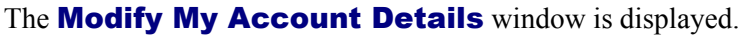

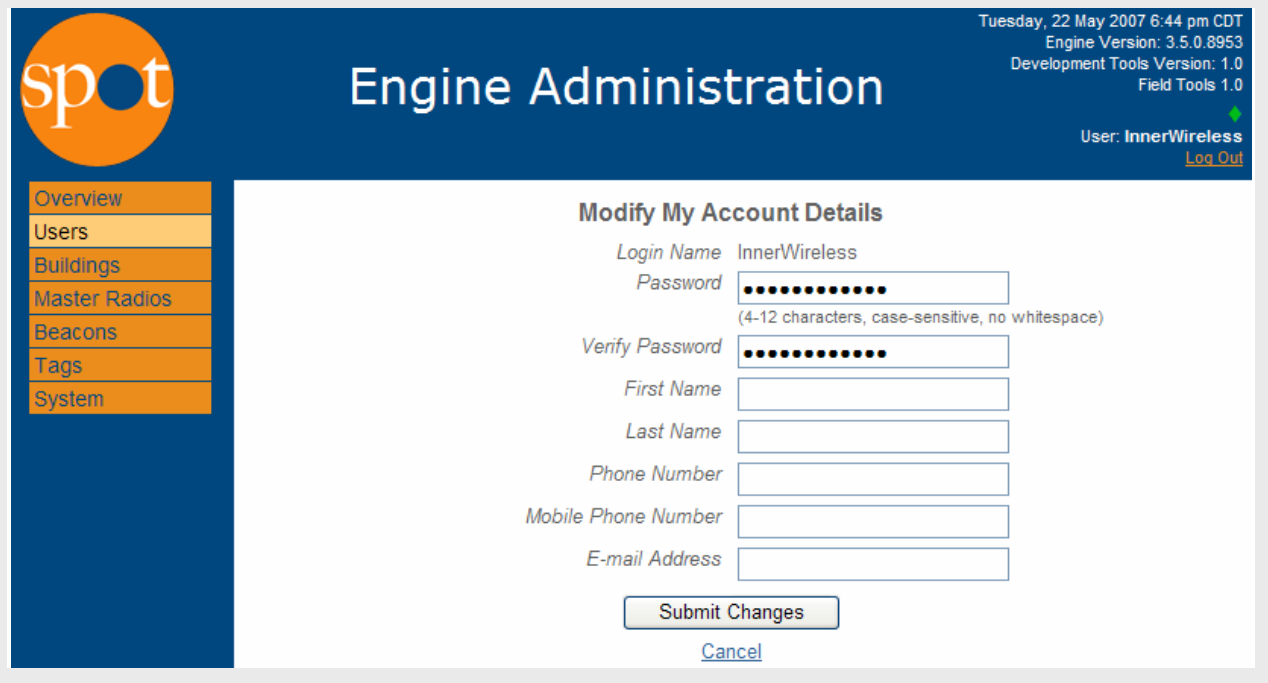

<span id="page-8-3"></span>*Figure 5 Modify My Account Details Window* 

Make changes as required and then click **Submit Changes** to exit and save.

### <span id="page-9-0"></span>*inner* wireless

#### <span id="page-9-1"></span>3.3 List Tags

#### From the **Spot Engine Administration > Overview** window shown in **[Figure 3](#page-7-1)** on page [8,](#page-7-1) click Tags.

The  $\text{Tags} > \text{List}$  window is displayed.

|                                                            | <b>Engine Administration</b>                                     |                                       |                                       |                                                 |                                   |                                    | Tuesday, 22 May 2007 6:51 pm CDT<br>Engine Version: 3.5.0.9350<br>Development Tools Version: 1.1<br><b>Field Tools 1.1</b><br><b>User: InnerWireless</b><br>Log Out |  |  |
|------------------------------------------------------------|------------------------------------------------------------------|---------------------------------------|---------------------------------------|-------------------------------------------------|-----------------------------------|------------------------------------|----------------------------------------------------------------------------------------------------|--|--|
| Overview<br><b>Users</b>                                   | Tags 1 through 100 of 117                                        |                                       |                                       |                                                 |                                   |                                    | $12 -$                                                                                                    |  |  |
| <b>Buildings</b><br><b>Master Radios</b><br><b>Beacons</b> | ESN +<br><b>Reporting Period</b><br><b>Base Reporting Period</b> | Most Recent Location <sup>+</sup>     | Last Known Battery State <sup>+</sup> | Last Report 1<br>Last Registration <sup>+</sup> | <b>Firmware</b><br><b>Version</b> | <b>Actions</b>                     |                                                                                                    |  |  |
| Tags<br>List                                               | 20:00:00:00:00:00:00:00<br>10 Seconds<br>10 Seconds              | Ground $\rightarrow$ LZ 008 (Barlow)  | Good                                  | $00:00:01$ ago<br>$03:09:55$ ago                | 10                                | History<br>Change<br>Delete        |                                                                                                    |  |  |
| Add<br><b>Maps</b>                                         | 20:00:00:00:00:00:00:25<br>10 Seconds<br>10 Seconds              | Ground $\rightarrow$ LZ 019 (Conf. B) | Good                                  | $00:00:01$ ago<br>$03:09:52$ ago                | 10                                | History<br>Change<br><b>Delete</b> |                                                                                                    |  |  |
| <b>History</b><br><b>Tools</b><br>System                   | 20:00:00:00:00:00:00:27<br>10 Seconds<br>10 Seconds              | Ground $\rightarrow$ LZ 019 (Conf. B) | Good                                  | $00:00:01$ ago.<br>$03:09:54$ ago               | 10                                | History<br>Change<br><b>Delete</b> |                                                                                                    |  |  |
| Refresh rate<br> Set <br>$\mathbf{0}$                      | 20:00:00:00:00:00:00:52<br>10 Seconds<br>10 Seconds              | Ground $\rightarrow$ LZ 019 (Conf. B) | Good                                  | $00:00:01$ ago<br>$03:09:50$ ago                | $\overline{7}$                    | History<br>Change<br>Delete        |                                                                                                    |  |  |
| Reset<br><b>List Filter</b>                                | 20:00:00:00:00:00:00:56<br>10 Seconds<br>10 Seconds              | Ground $\rightarrow$ LZ 019 (Conf. B) | Good                                  | $00:00:01$ ago<br>$03:09:49$ ago                | 7                                 | History<br>Change<br>Delete        |                                                                                                    |  |  |
| «No Filter»<br><b>ESN</b>                                  | 30:00:00:00:00:00:00:05<br>10 Seconds<br>10 Seconds              | Ground $\rightarrow$ LZ 002 (Price)   | Good                                  | $00:00:01$ ago<br>$03:09:50$ ago                | $\overline{7}$                    | History<br>Change<br><b>Delete</b> |                                                                                                    |  |  |
| <b>Report Rate</b><br>Battery                              | 30:00:00:00:00:00:00:06<br>10 Seconds<br>10 Seconds              | Ground $\rightarrow$ LZ 019 (Conf. B) | Good                                  | 00:00:01 ago.<br>$03:09:50$ ago                 |                                   | History<br>Change<br>Delete        |                                                                                                    |  |  |
| Location                                                   | 30:00:00:00:00:00:00:09<br>10 Secondo                            | $17.019 / Const$ B)<br>Ground         | Cood                                  | 00:00:06 ago                                    |                                   | History<br>Change                  |                                                                                                    |  |  |

<span id="page-9-2"></span>*Figure 6 Tags > List Window* 

Click the link in the ESN column of the Tag you wish to track.

<span id="page-10-0"></span>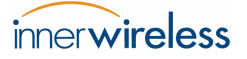

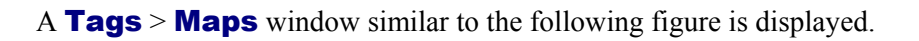

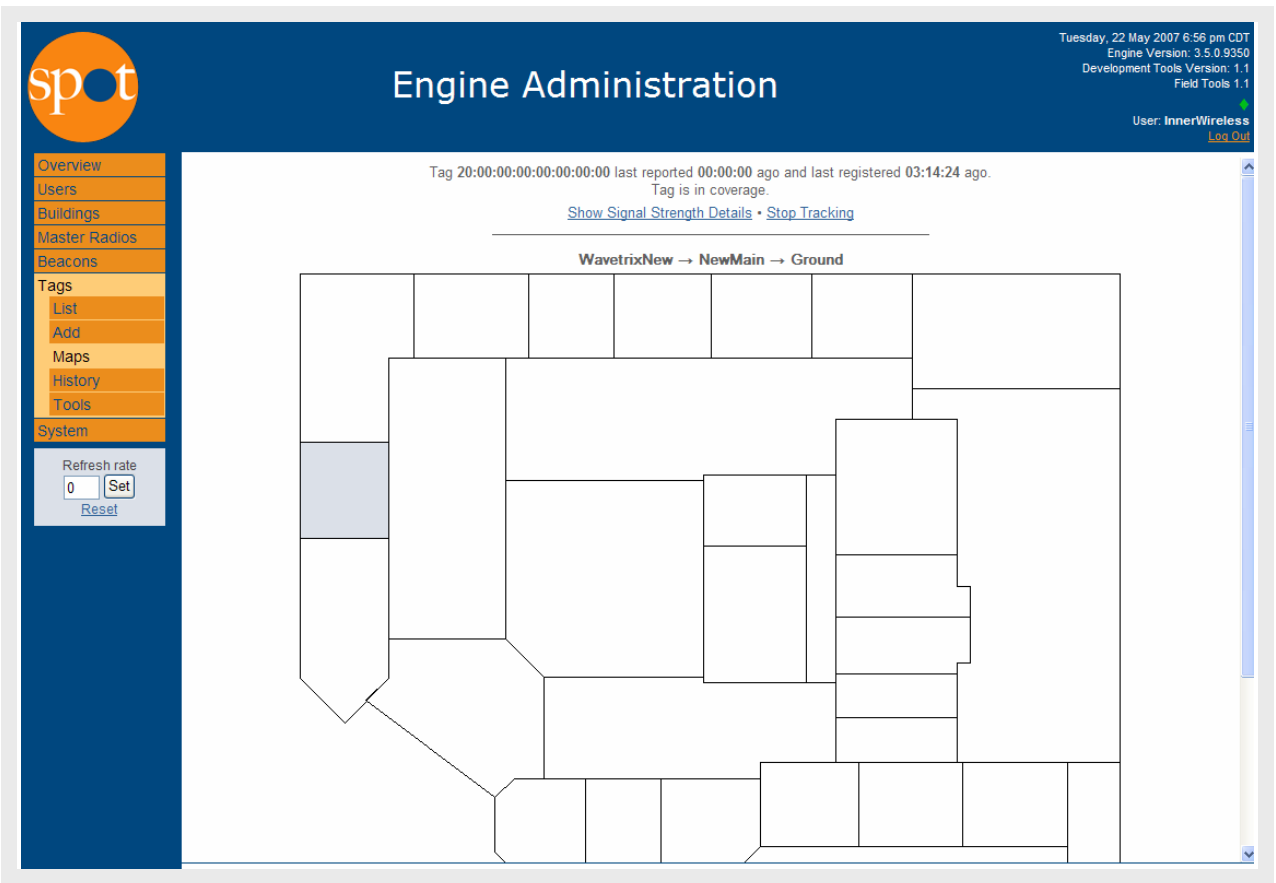

<span id="page-10-1"></span>*Figure 7 Tags > Maps Window* 

The highlighted area indicates Tag location.

<span id="page-11-0"></span>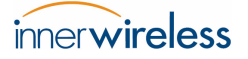

Click  $\textsf{Tags}$  > History to display the following window.

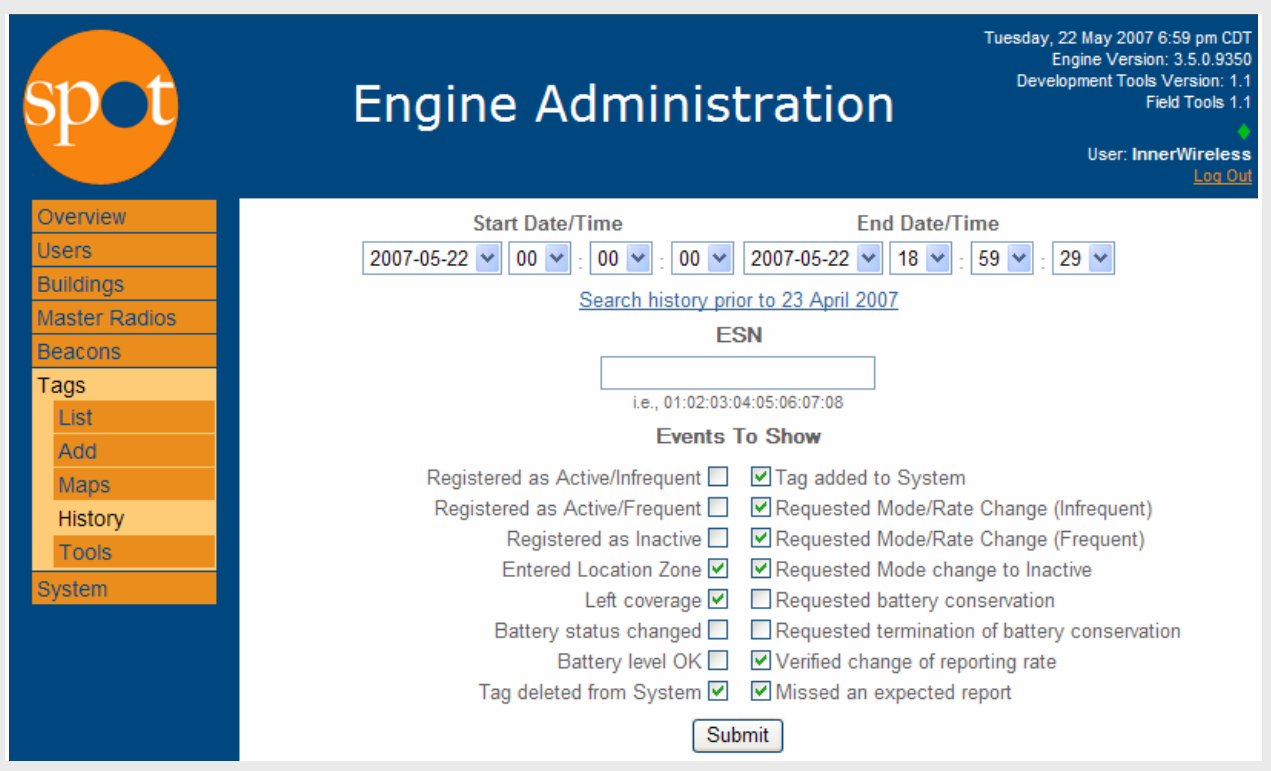

<span id="page-11-1"></span>*Figure 8 Tags > History Window* 

Enter the Tag **ESN** and select particular **Events To Show** to recall the location history of a particular Tag.

Click Submit to display the location history of the Tag in question.

### <span id="page-12-0"></span>innerwireless

The Tag's location history is displayed as shown in the following example.

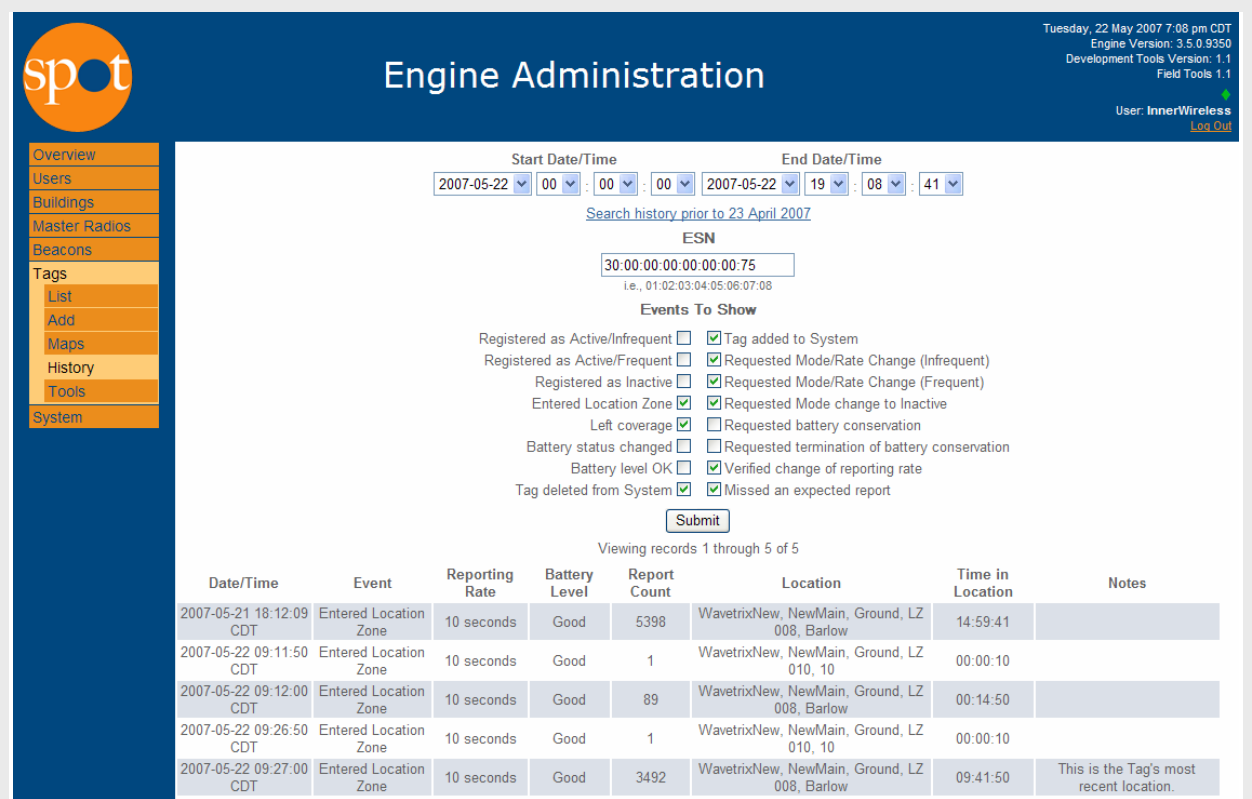

<span id="page-12-1"></span>*Figure 9 Sample Tag Location History* 

<span id="page-13-0"></span>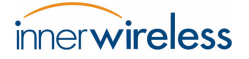

#### <span id="page-13-1"></span>3.4 List Filters

List Filters are available to aid in the sorting of Tag, Beacon and Master Radio list views. The following figure illustrates the List Filter feature available in the Tags > List window.

| Overview<br><b>Users</b>                                      | Tags 1 through 100 of 117                                        |                                           |                                       |                                                |                                   |                                    |
|---------------------------------------------------------------|------------------------------------------------------------------|-------------------------------------------|---------------------------------------|------------------------------------------------|-----------------------------------|------------------------------------|
| <b>Buildings</b><br><b>Master Radios</b><br><b>Beacons</b>    | ESN +<br><b>Reporting Period</b><br><b>Base Reporting Period</b> | <b>Most Recent Location 1</b>             | Last Known Battery State <sup>+</sup> | Last Report 1<br>ast Registration <sup>t</sup> | <b>Firmware</b><br><b>Version</b> | <b>Actions</b>                     |
| Tags<br>List                                                  | 20:00:00:00:00:00:00:00<br>10 Seconds<br>10 Seconds              | Ground $\rightarrow$ LZ 008 (Barlow)      | Good                                  | 00:00:07 ago<br>03:42:21 ago                   | 10                                | History<br>Change<br><b>Delete</b> |
| Add<br><b>Maps</b>                                            | 20:00:00:00:00:00:00:25<br>10 Seconds<br>10 Seconds              | Ground $\rightarrow$ LZ 019 (Conf. B)     | Good                                  | $00:00:07$ ago<br>03:42:18 ago                 | 10                                | History<br>Change<br><b>Delete</b> |
| <b>History</b><br><b>Tools</b><br><b>System</b>               | 20:00:00:00:00:00:00:27<br>10 Seconds<br>10 Seconds              | Ground $\rightarrow$ LZ 019 (Conf. B)     | Good                                  | $00:00:07$ ago<br>$03:42:20$ ago               | 10                                | History<br>Change<br><b>Delete</b> |
| Refresh rate<br>Set<br>$\mathbf{0}$                           | 00:00:00:00:00:52<br>10 Seconds<br>10 Seconds                    | Ground $\rightarrow$ LZ 019 (Conf. B)     | Good                                  | $00:00:07$ ago<br>03:42:16 ago                 | $\overline{7}$                    | History<br>Change<br><b>Delete</b> |
| Reset<br><b>List Filter</b>                                   | 20:00:00:00:00:00:00:56<br>10 Seconds<br>10 Seconds              | Ground $\rightarrow$ LZ 019 (Conf. B)     | Good                                  | $00:00:07$ ago<br>03:42:15 ago                 |                                   | History<br>Change<br><b>Delete</b> |
| No Filter<br><b>dESN<sub>2</sub></b>                          | 30:00:00:00:00:00:00:05<br>10 Seconds<br>10 Seconds              | Ground $\rightarrow$ LZ 002 (Price)       | Good                                  | $00:00:07$ ago<br>03:42:16 ago                 | $\overline{7}$                    | History<br>Change<br><b>Delete</b> |
| <b>Report Rate</b><br>Battery                                 | 30:00:00:00:00:00:00:06<br>10 Seconds<br>10 Seconds              | Ground $\rightarrow$ LZ 019 (Conf. B)     | Good                                  | 00:00:07 ago<br>03:42:16 ago                   | $\overline{7}$                    | History<br>Change<br><b>Delete</b> |
| Location<br><b>ESN</b>                                        | 30:00:00:00:00:00:00:09<br>10 Seconds<br>10 Seconds              | Ground $\rightarrow$ LZ 019 (Conf. B)     | Good                                  | $00:00:02$ ago<br>03:42:56 ago                 | $\overline{7}$                    | History<br>Change<br><b>Delete</b> |
| Examples: 10*, *20.<br>10:"20":30<br>12:34:56:78:90:AB:CD:EF. | 30:00:00:00:00:00:00:0E<br>10 Seconds<br>10 Seconds              | Ground $\rightarrow$ LZ 007 (Conf. A)     | Good                                  | $00:00:07$ ago<br>$03:42:14$ ago               | $\overline{7}$                    | History<br>Change<br><b>Delete</b> |
| FEDCBA9876543210<br>Apply                                     | 30:00:00:00:00:00:00:10<br>10 Seconds<br>10 Seconds              | Ground $\rightarrow$ LZ 003 (Mays/Repman) | 4 weeks left                          | $00:00:02$ ago<br>03:42:56 ago                 | $\overline{7}$                    | History<br>Change<br><b>Delete</b> |

<span id="page-13-2"></span>*Figure 10 List Filter Location* 

The default list filter sorts by **ESN**. Type the ESN number of the item in question and click **Apply** to display the search result.

<span id="page-14-0"></span>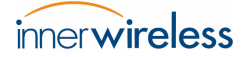

Another Tag List Filter option is to sort by **Report Rate** as illustrated below.

| <b>List Filter</b> |  |  |
|--------------------|--|--|
| No Filter          |  |  |
| ESN                |  |  |
| <b>Report Rate</b> |  |  |
| Battery            |  |  |
| Location           |  |  |
| <b>Status</b>      |  |  |
| 5 Seconds          |  |  |
| 10 Seconds         |  |  |
| 20 Seconds         |  |  |
| 40 Seconds         |  |  |
| 80 Seconds         |  |  |
| 160 Seconds        |  |  |
| 5 Minutes          |  |  |
| Inactive           |  |  |
| Apply              |  |  |

<span id="page-14-1"></span>*Figure 11 Report Rate List Filter* 

The Report Rate List Filter sorts Tags by how often they are set to report their location to the Spot Engine.

Click the Report Rate you wish to list under **Status** and click **Apply**.

The **Battery** List Filter option lists Tags with **Good** or **Not Good** batteries as shown below.

<span id="page-14-2"></span>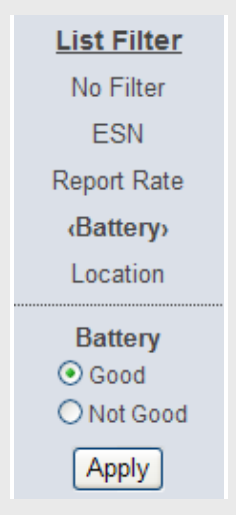

*Figure 12 Tag Battery Status List Filter* 

<span id="page-15-0"></span>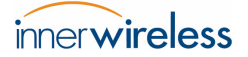

The following figure illustrates the features of the **Location** List Filter.

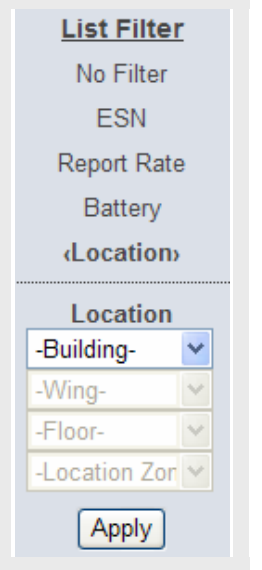

*Figure 13 Location List Filter* 

<span id="page-15-1"></span>Options for the Location List Filter include sorting by Building, Wing, Floor, or Location Zone. The pull-down menus are only active if these locations have been mapped into your Spot System.

The following table lists the available list filter sorting parameters for Tags, Master Radios and Beacons.

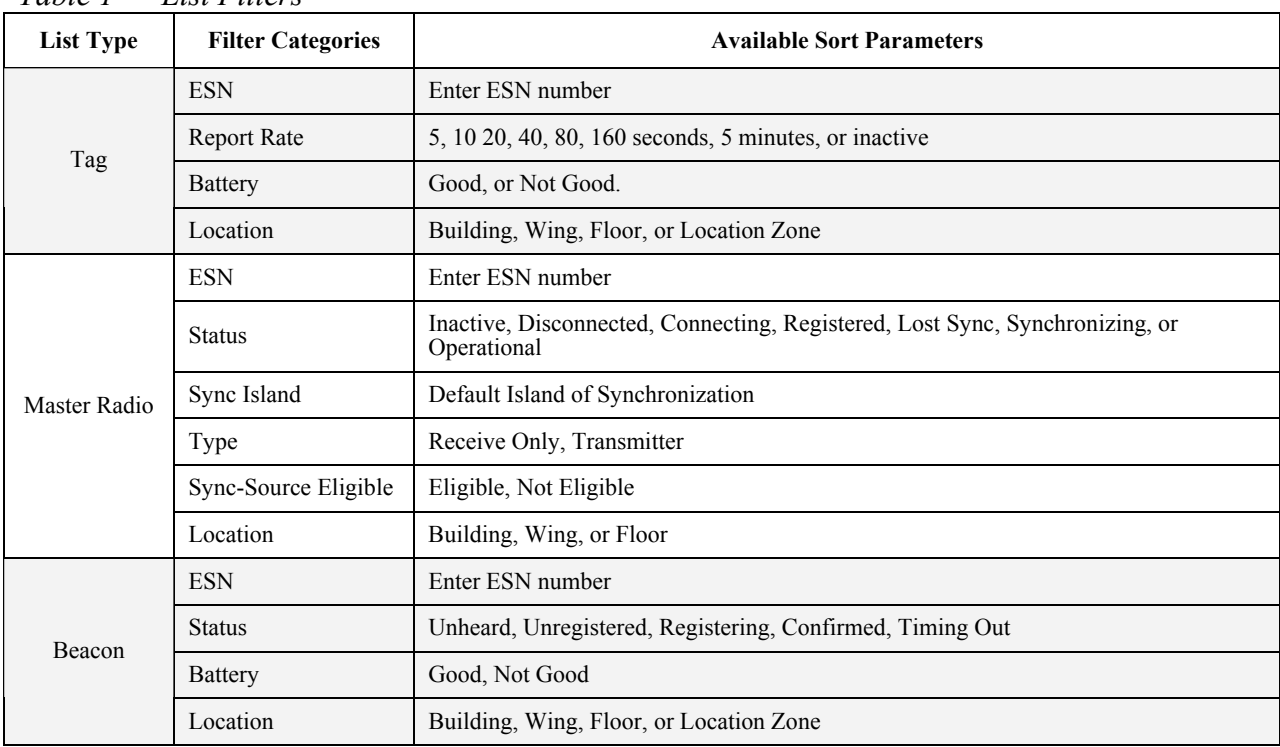

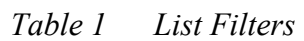

<span id="page-16-0"></span>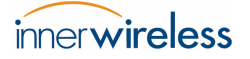

### <span id="page-16-1"></span>3.5 Log Out

To end your session, click Log Out in the upper right corner of any of the Engine Administration windows.

The following window is displayed.

<span id="page-16-2"></span>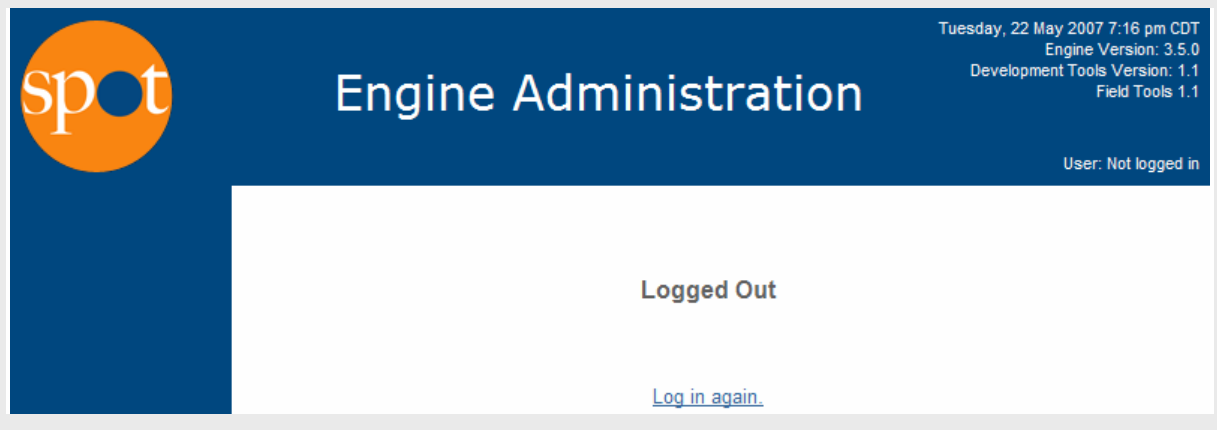

*Figure 14 Logged Out Window* 

<span id="page-17-0"></span>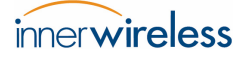

### <span id="page-17-1"></span>Appendix A – Master Radio FCC Compliance Information

Master Radio FCC ID: RO540004A001

This device complies with Part 15 of the FCC Rules. Operation is subject to the following two conditions:

- 1. This device may not cause harmful interference, and
- 2. This device must accept any interference received, including interference that may cause undesired operation.

<span id="page-18-0"></span>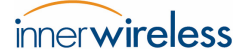

### <span id="page-18-1"></span>Appendix B – Beacon FCC Compliance Information

Beacon FCC ID: RO540001A001

This device complies with Part 15 of the FCC Rules. Operation is subject to the following two conditions:

- 1. This device may not cause harmful interference, and
- 2. This device must accept any interference received, including interference that may cause undesired operation.

<span id="page-19-0"></span>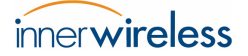

## <span id="page-19-1"></span>Appendix C – Tag FCC Compliance Information

#### Tag FCC ID: RO540002A001

This device complies with Part 15 of the FCC Rules. Operation is subject to the following two conditions:

- 1. This device may not cause harmful interference, and
- 2. This device must accept any interference received, including interference that may cause undesired operation.

<span id="page-20-0"></span>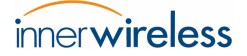

## <span id="page-20-1"></span>Appendix D – Mini Tag FCC Compliance Information

#### Tag FCC ID: RO540009A001

This device complies with Part 15 of the FCC Rules. Operation is subject to the following two conditions:

- 1. This device may not cause harmful interference, and
- 2. This device must accept any interference received, including interference that may cause undesired operation.

<span id="page-21-0"></span>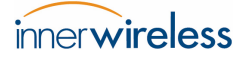

### <span id="page-21-1"></span>Appendix E – Antenna Specification

The Master Radio is FCC certified for use with an antenna that meets the following requirements:

- 1. Maximum gain: 13.3 dBi
- 2. Type: monopole, omnidirectional
- 3. Nominal Impedance: 50 Ohm

FCC re-certification is required in order to use an antenna that does not meet the above specifications.

<span id="page-22-0"></span>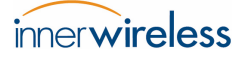

### <span id="page-22-1"></span>Appendix  $F - Li/MnO<sub>2</sub>$  Battery Disposal

The Spot RFLS uses Lithium/Manganese Dioxide  $(Li/MD_2)$  batteries in the Beacons and the Tags.

When completely discharged, this type of lithium cell is non-hazardous and may not have specific disposal regulations. Lithium batteries that are not fully discharged may be regulated as reactive hazardous waste.

The disposal of waste products in the United States is regulated by the U.S. Environmental Protection Agency (EPA). The EPA Regulations are listed in the "Code of Federal Regulations," CFR40, entitled "Protection of Environment." Individual states and local communities also may establish regulations covering the disposal of waste products. These may be more stringent than the federal regulations and may cover the disposal of household waste, which is not included in the federal regulation. Thus, state and local agencies should be contacted for their disposal guidelines.

Until such time that regulations or specified guidelines are issued, the following is recommended for the disposal of  $Li/MnO<sub>2</sub>$  batteries:

- 1. **Disposal** 
	- a. **Discharged** the preferred procedure is for the cells and/or batteries to be in a discharged condition for disposal. Li/MnO<sub>2</sub> cells can be considered to be "discharged" if the cell voltage, under an operational current load, is below 2 volts. "Discharged" batteries should be shipped as hazardous waste to a hazardous waste facility for disposal.
	- b. **Partial or Unknown Charge** if the condition (state-of-charge) of the batteries cannot be identified, or if batteries are leaking, cracked, opened, vented, etc., or are otherwise no longer physically sound, they must be shipped as a hazardous waste to a qualified hazardous waste facility.
- 2. **Collection and Handling** bulk quantities of spent Li/MnO<sub>2</sub> batteries should be collected and transported in a manner to prevent short circuit, compacting or mutilation, or any other abusive physical or electrical handling that would destroy their physical integrity. CFR40 provides details and regulations for collection of hazardous waste products.
- 3. **Shipment** DOT and EPA regulations cover the shipment of these cells and batteries to a disposal site within the United States (reference CFR49, paragraph 173.185(j) and CFR40). Individual states may establish additional regulations. Your state regulatory agency should be contacted for additional transportation guidelines.
- 4. **Incineration** Li/MnO<sub>2</sub> batteries should not be incinerated. Exposure of these batteries to high temperatures or fire can cause the batteries to vent and/or rupture.
	- *NOTE: Waste management companies can provide assistance in the disposal of these batteries.*

**— End of Document**